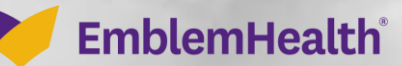

**SPACES COLLEGE** 

æ

## View and Update M **Details**

Quick Reference Guide (QRG)

This Quick Reference Guide (QRG) will provide an overview of the process to View and Update Subscriber Details. Specifically, this QRG covers Change Name and Change Subscriber Address.

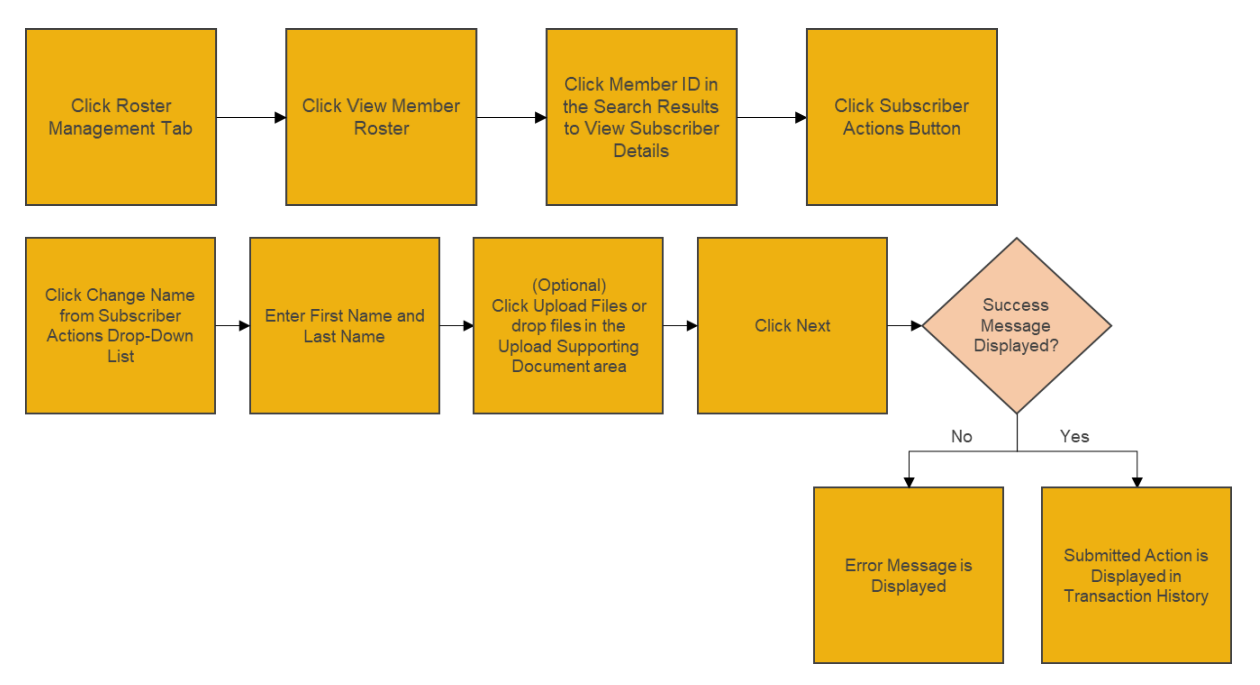

Let us look at the steps in detail to View and Update Subscriber Details.

#### **Purpose: View and Update Subscriber details.**This is the process for **Change Name**. 1. From the EmblemHealth **Home** page, select the **Roster Management** tab. 2. From the drop-down menu, select **View Member Roster**. **Step 1:** EmblemHealth  $\blacksquare$   $\blacksquare$  Lauren Lewis  $\blacktriangledown$ .<br>Roster Manadement **Find Care Secure Messaging Lleor Manade** eind with Adent tion History Member Search **View Member Rd** Group 2773 Welcome Group 2773 EmblemHealth Wraps Up 2021 with Legacy of Community<br>Service EmblemHealth Wraps Up 2021 with Legacy of Community<br>Service EmblemHealth Celebrates the Year of the Tiger -Lion Dancers lead the way during Flushing Lunar New Year Parade In a year full of significant challenges and change,<br>EmblemHealth's family of companies concludes 2021 by... In a year full of significant challenges and change,<br>EmblemHealth's family of companies concludes 2021 by...

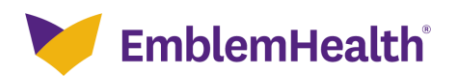

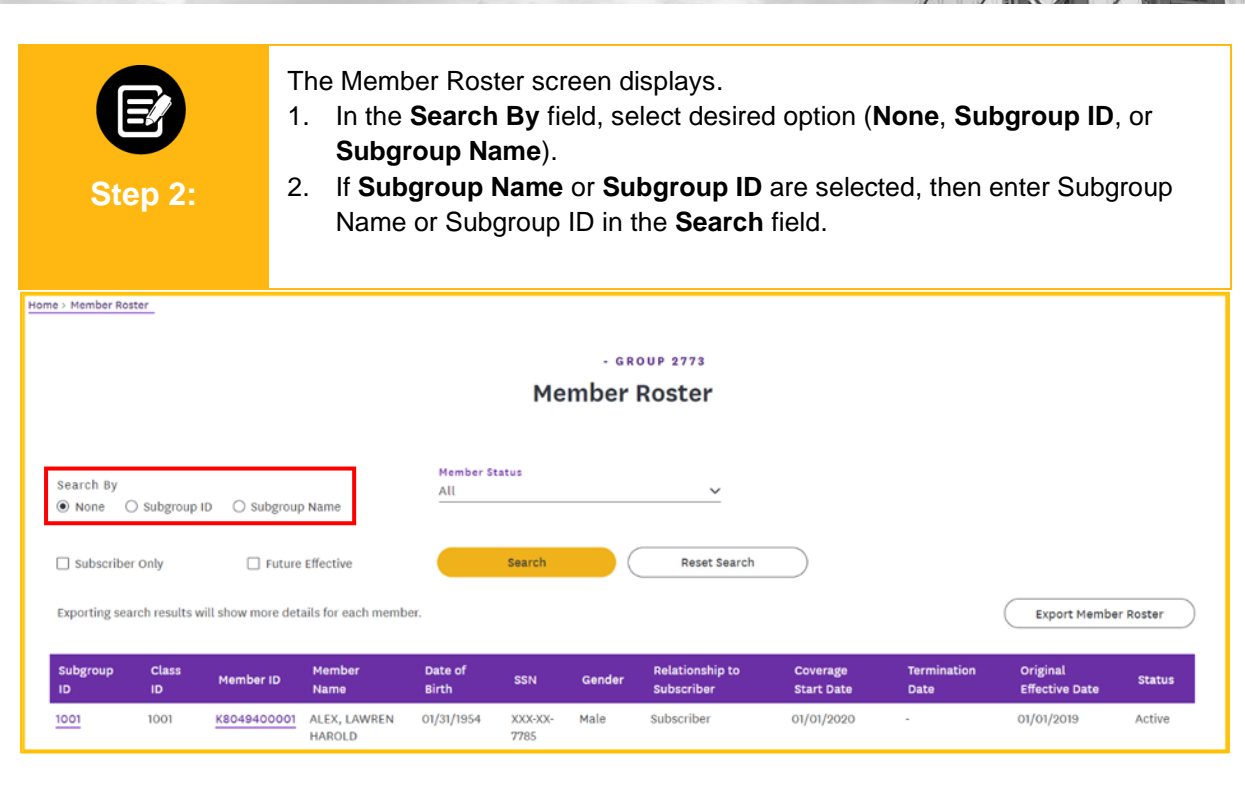

1. Click **Search. Note:** Check the **Subscriber Only** checkbox to search for Subscribers only (excluding Dependents). Check the **Future Effective** checkbox to search only for members whose coverage is Future Effective. The **Member Status** drop-down menu defaults to **All**. You can **Step 3:** also select **Active** or **Inactive**.Home > Member Roster - GROUP 2773 **Member Roster** Member Status Search By All  $\ddot{\phantom{0}}$  $\circledcirc$  None ○ Subgroup ID ○ Subgroup Name Search Reset Search  $\Box$  Subscriber Only Future Effective Exporting search results will show more details for each member Export Member Roster nship t Original SSN Member ID **Status** ID **ID** Name **Subscribe Start Date** Date **Effective Dat**  $1001$ 1001 K8049400001 ALEX, LAWREN 01/31/1954 XXX-XX Male Subscriber 01/01/2020 01/01/2019 Active HAROLD 7785

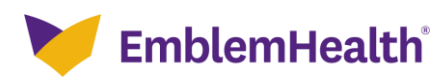

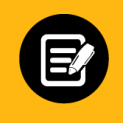

#### The results display.

1. Click **Member ID** to view member details.

**Step 4:**

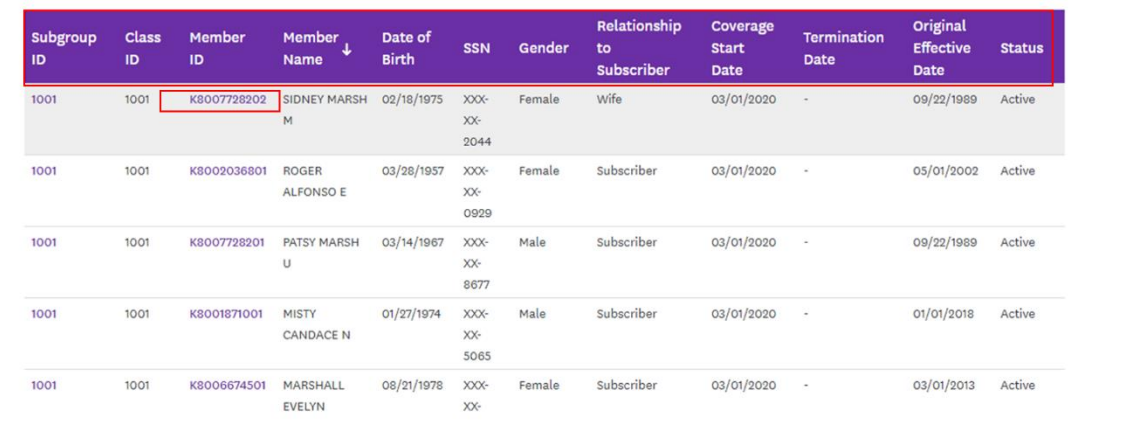

**Note:** Records can be sorted by desired field; by default, they are sorted by **Member Name**.

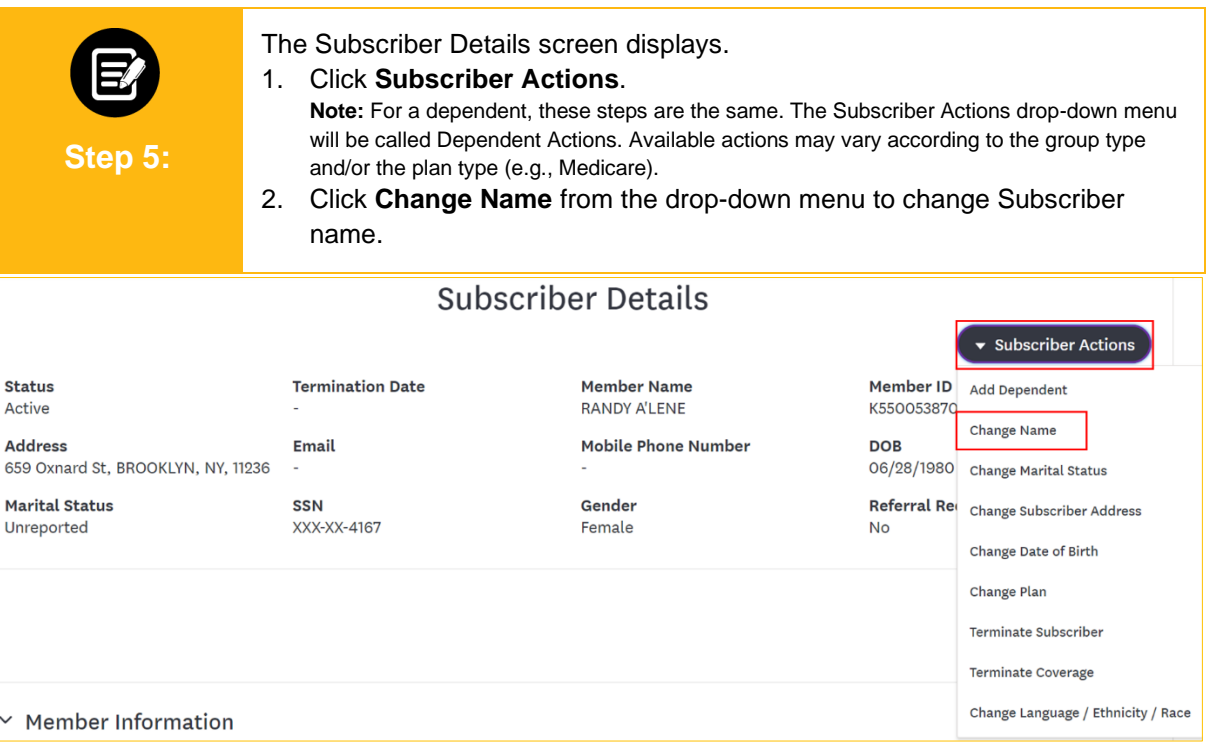

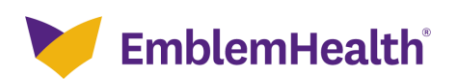

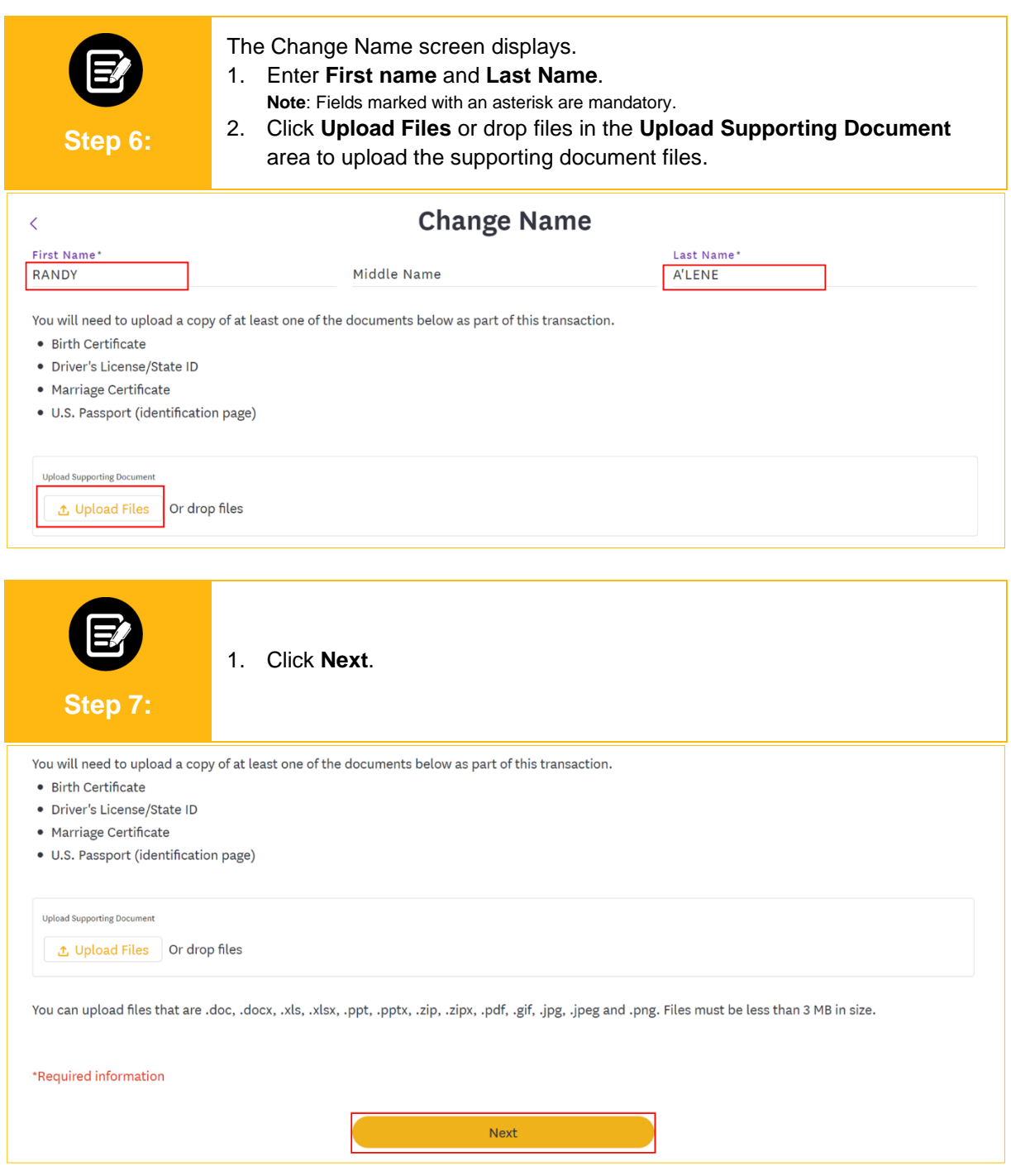

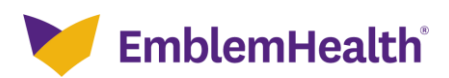

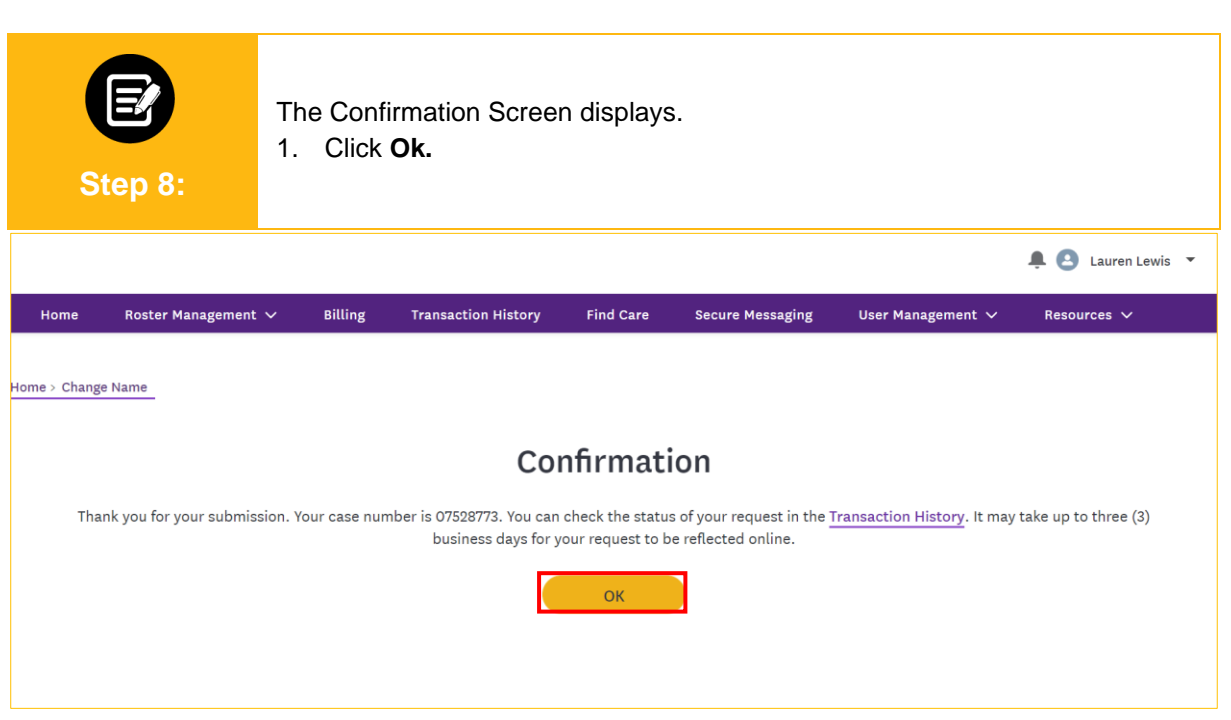

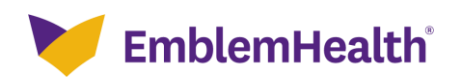

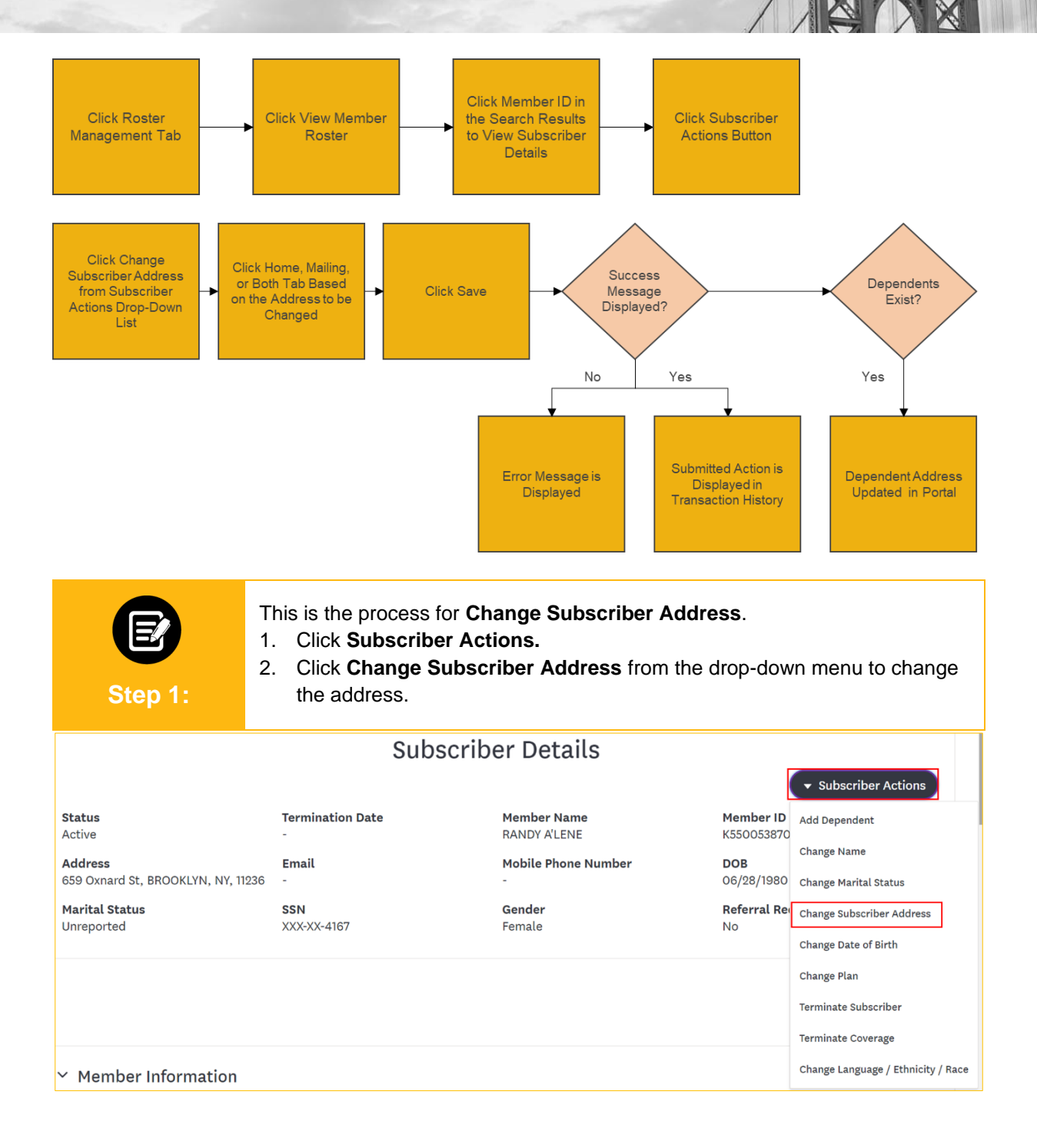

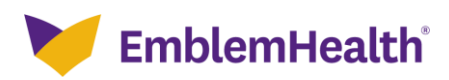

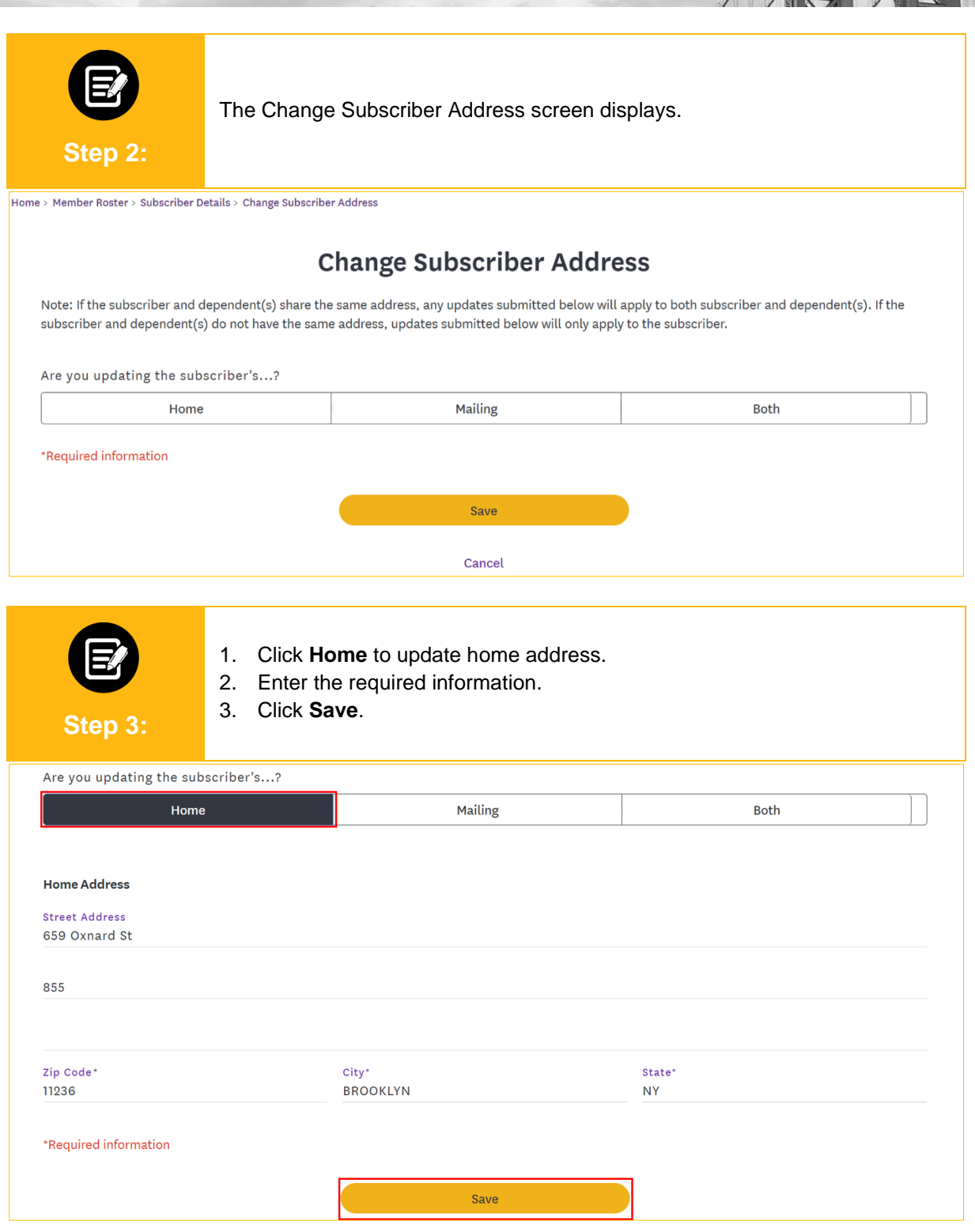

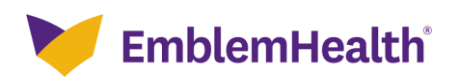

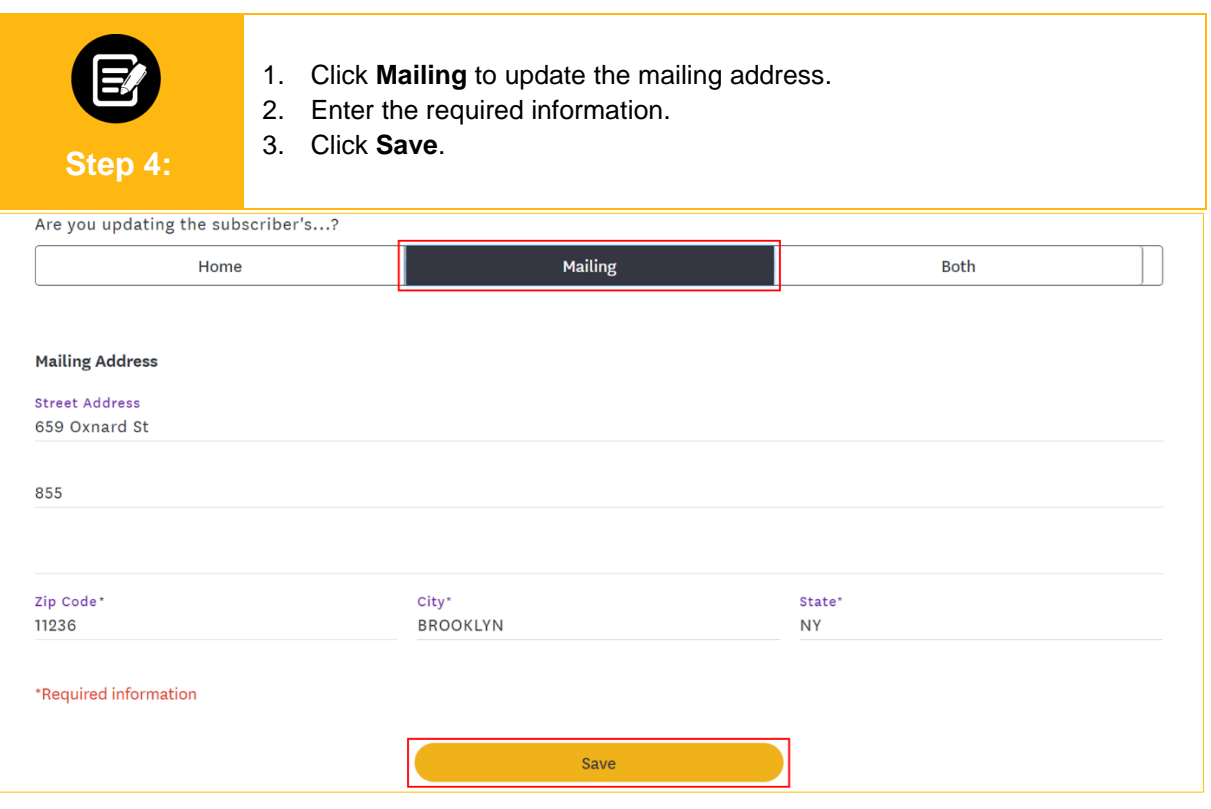

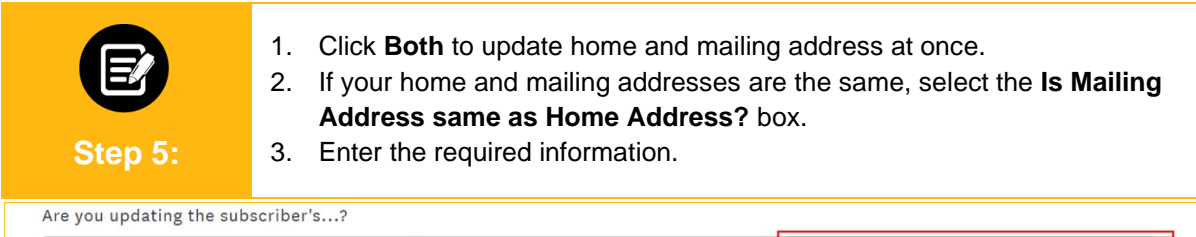

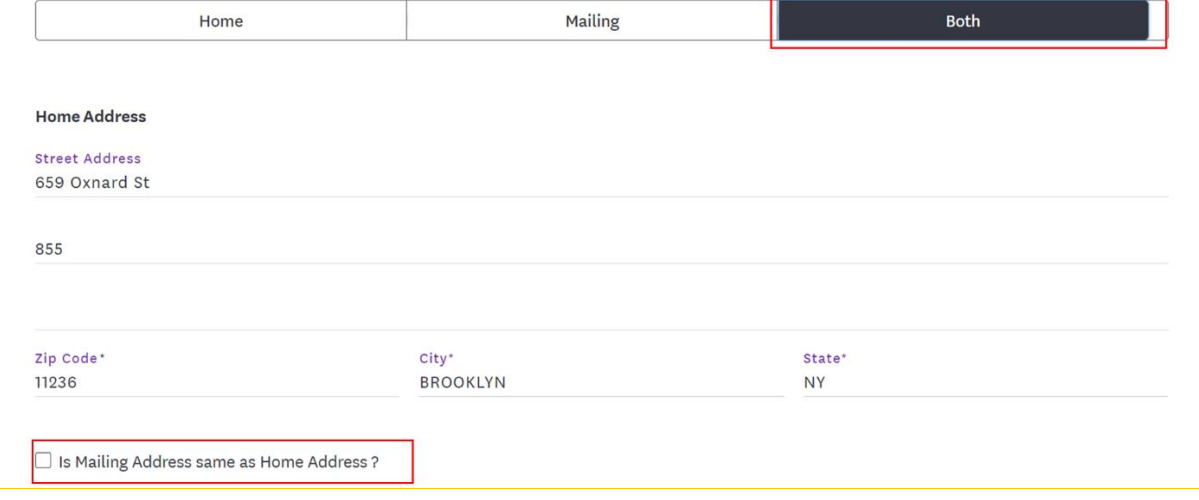

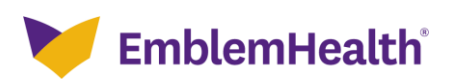

**Contract Contract Contract Contract** 

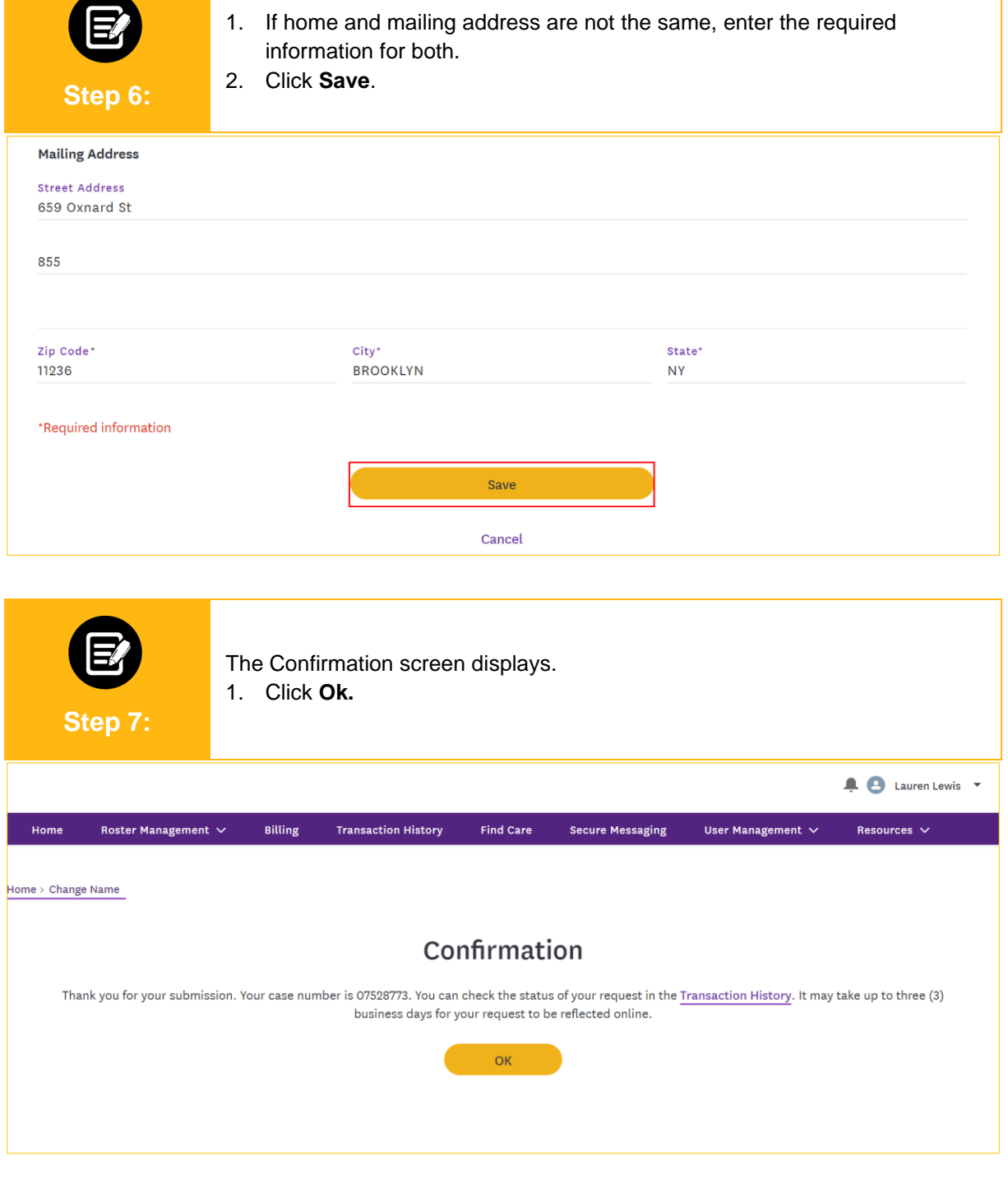

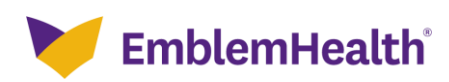

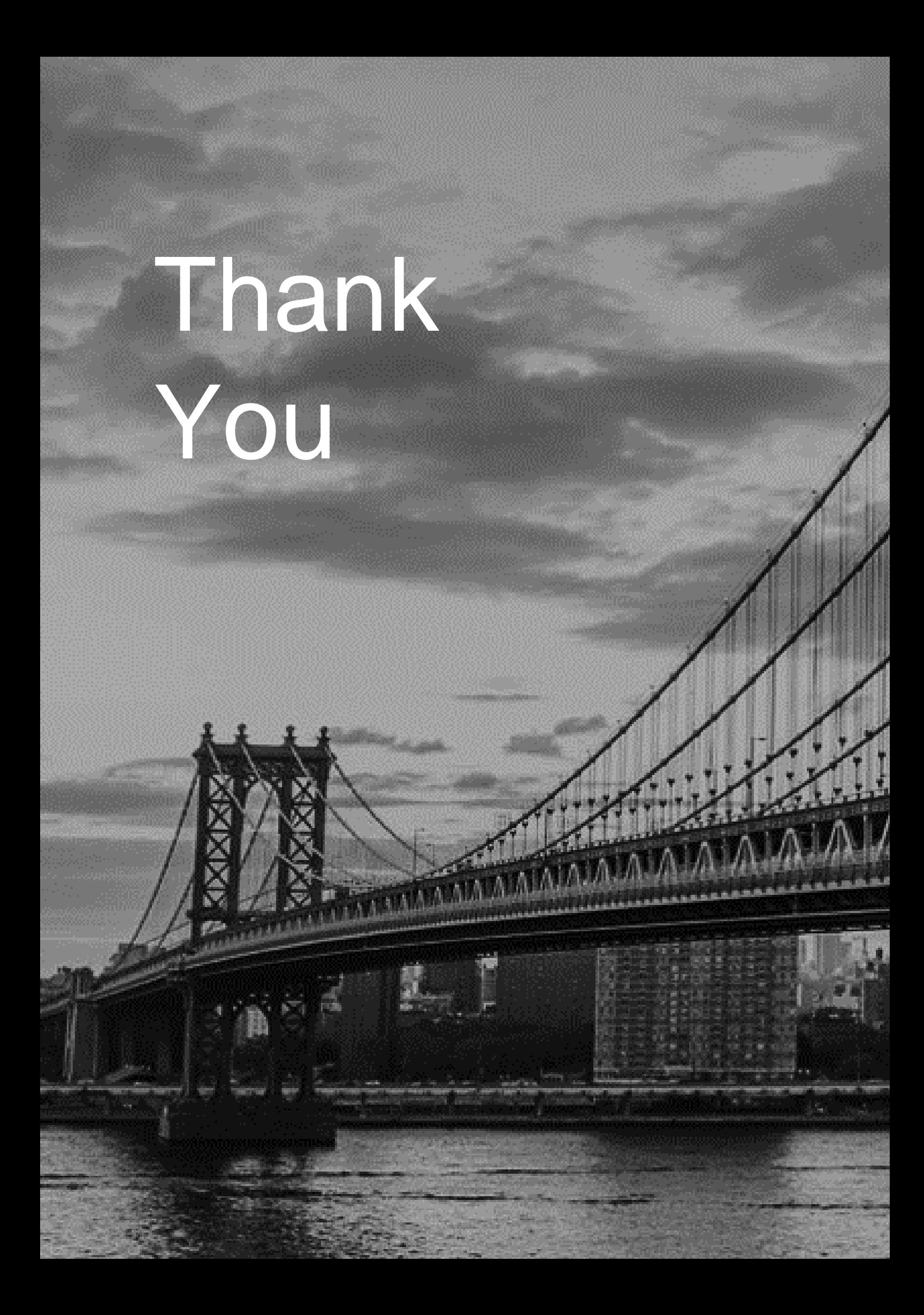